Understanding Device Enrollment

Workspace ONE Device Modes

Andreano Lanusse, Staff Architect, VMware Christina Minihan, Staff Architect, VMware

**SESSION EUS2641** 

#vmworld #EUS2641

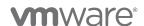

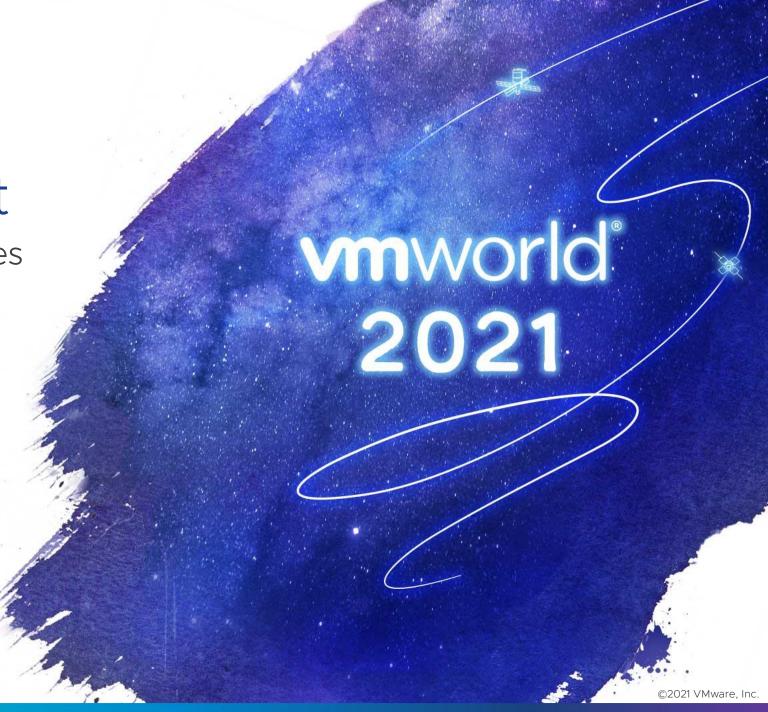

Why Enrollment Method Matters

Terminology Overview

Workspace ONE Management Mode Comparison

Management Options Landscape

Management Options for Specific Platforms

Android

iOS

macOS

Windows 10

How Intelligent Hub Abstracts Platform Complexity for the End-User

Example Use Cases

**Additional Resources** 

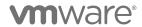

## Why Enrollment Method Matters

"Enrollment is the first interaction between the user and Workspace ONE. It must be simple, easy, secure and delights end-users."

"Any bad experience can easily spread across the organization by word of mouth and slow down adoption."

"A well-defined device management strategy is directly correlated to a higher adoption."

"Provide users clearly-defined terms of use, transparency and communication."

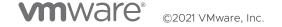

# Terminology Overview

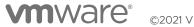

## Workspace ONE Management Modes

What does it all mean?

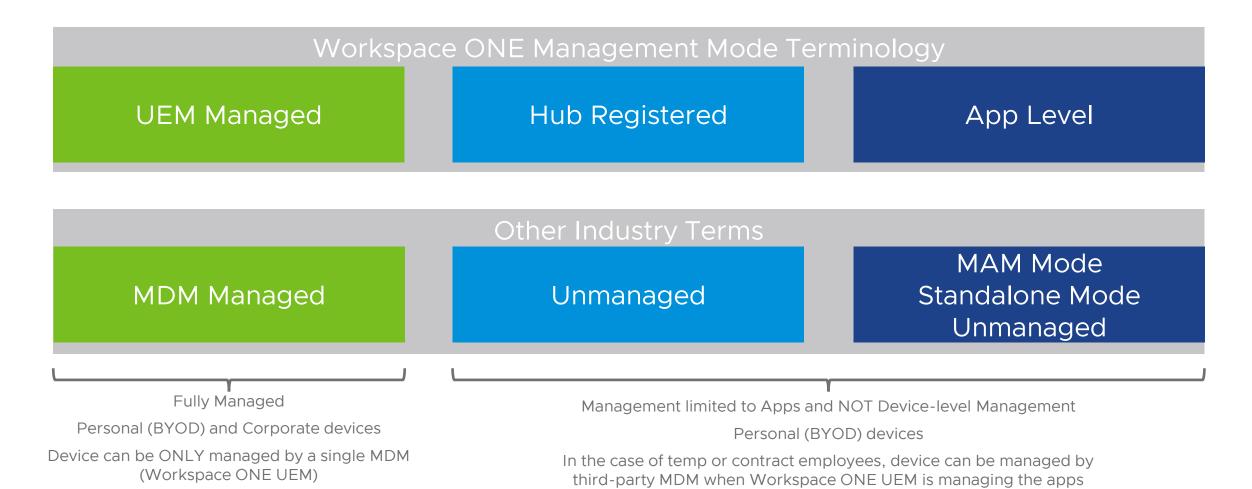

**mware** ©2021 VMware, Inc.

## UEM Managed vs Registered Mode vs App Level

Overview

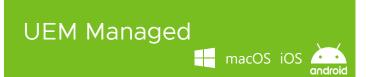

Device is fully managed by UEM admin

Push commands, configurations, policies and applications to the device

Requires Intelligent Hub and MDM Profile

# 

#### Management is limited to:

- · enforce policies
- wipe restricted to applications

#### Exception for Windows 10:

 Administrator can apply device baselines and collect device information through sensors

#### Requires Intelligent Hub

 Administrator can't push apps to the device, user must request through Hub

No MDM Profile

#### App Level (MAM)

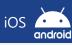

Management restricted to SDK applications, such as:

- Workspace ONE Web
- Workspace ONE Boxer
- Workspace ONE Content

Workspace ONE SDK required

Enrollment starts with the SDK-based app

Intelligent Hub not required

 No catalog, people search, notifications, etc.

No MDM Profile

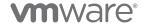

## Workspace ONE UEM Console

List of enrolled devices with management mode and compliance status

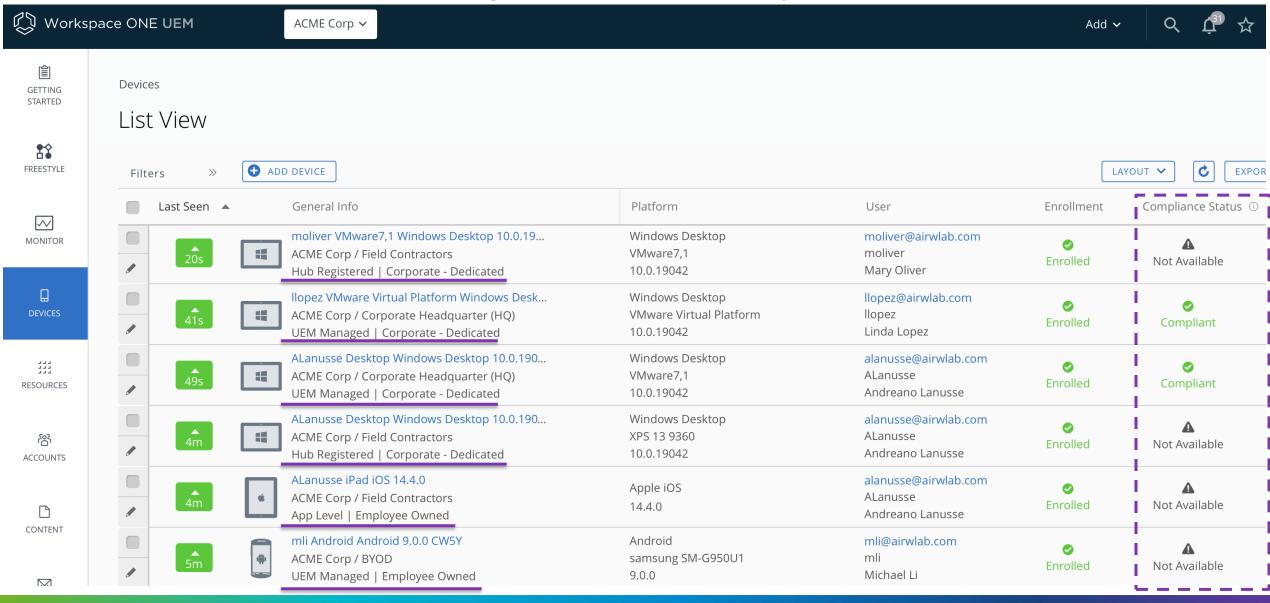

## **UEM Managed vs Hub Registered**

Device information and actions limited based on the enrollment method

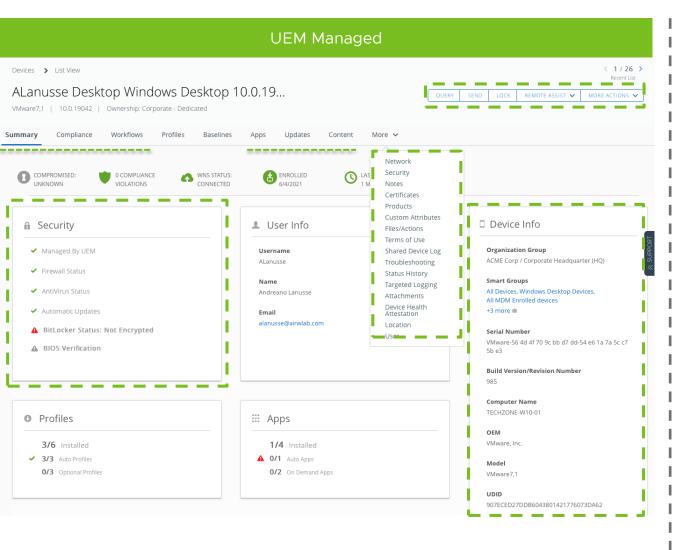

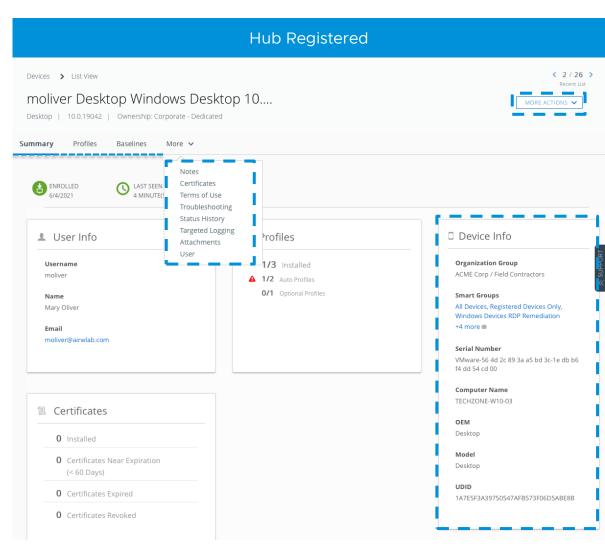

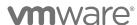

## Management Options Landscape

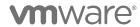

ζ

## Mobile Management Options Overview

#### Along the Gradient

Corp-Owned

BYOD

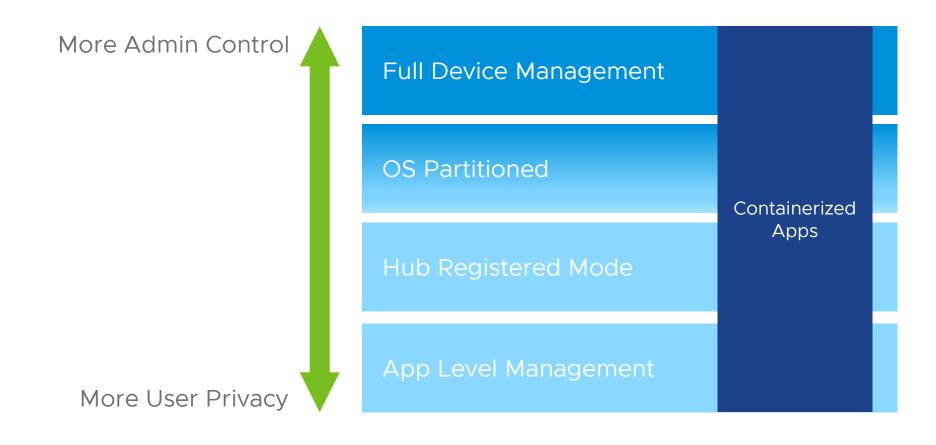

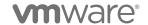

# Android Management Options Along the Gradient

Corp-Owned

BYOD

Containerized Apps

More Admin Control

Work Managed (aka Device Owner Mode)

Corporate Owned Personally Enabled (COPE)

Knox for Play = Work Profile + Samsung Knox

Work Profile Mode

Hub Registered Mode (Intelligent Hub Registered)

App Level Management

More User Privacy

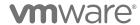

## Android Enterprise Work Profile

### End User Experience

#### Personal Profile

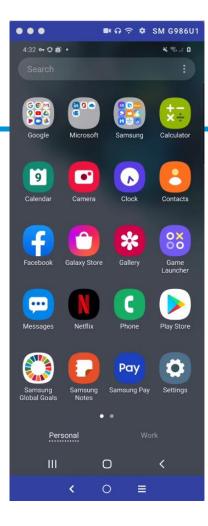

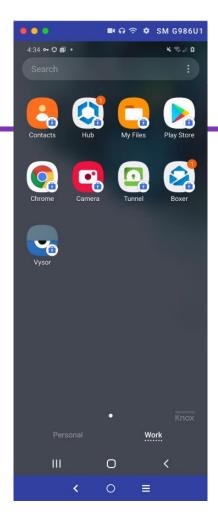

#### Work Profile

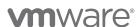

## iOS Management Options

#### Along the Gradient

Corp-Owned

BYOD

Containerized Apps

More Admin Control

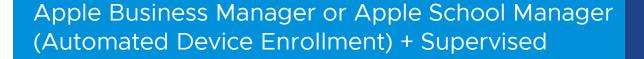

Supervised Device Enrollment

Unsupervised Device Enrollment

iOS User Enrollment

Hub Registered Mode (Intelligent Hub Registered)

App Level Management

More User Privacy

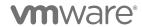

## macOS Management Options

#### Along the Gradient

Corp-Owned

BYOD

More Admin Control

Apple Business Manager or Apple School Manager (Automated Device Enrollment) + Supervised

**User-Approved Device Enrollment** 

Device Enrollment (via automation or scripting)

User Enrollment (On Roadmap)

Intelligent Hub via Browser (access apps, VDI)

More User Privacy

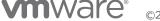

## Windows 10 Management Options

Corp-Owned

BYOD

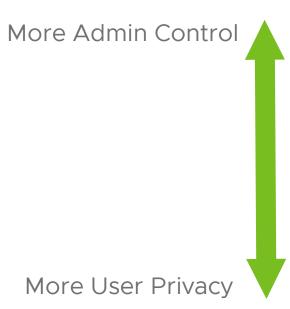

MDM Enrolled (via multiple onboarding methods)

Hub Registered Mode (Intelligent Hub Registered)

Intelligent Hub via Browser (access apps, VDI)

# How Intelligent Hub Abstracts Platform Complexity for the User

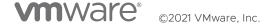

## Fragmentation Impacts Cost, Security and Employee Experience

Siloed endpoint management practices haven't evolved to support the modern workforce

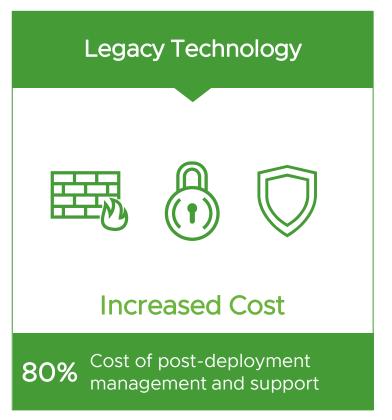

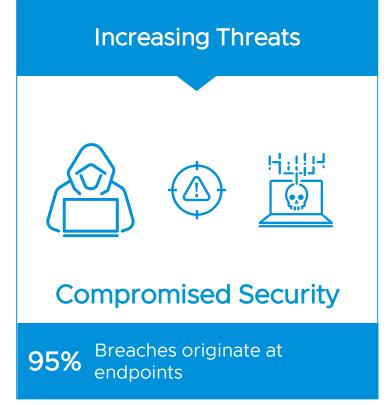

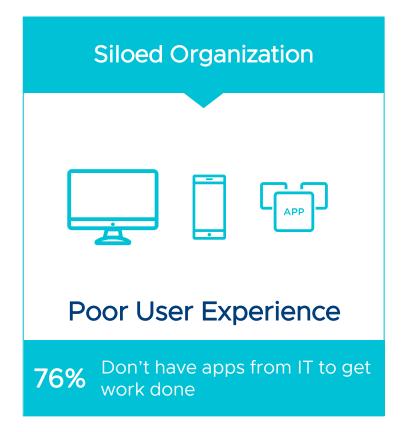

## Frictionless Access to All Applications

Workspace ONE Intelligent Hub ensures consistent user experience on every device

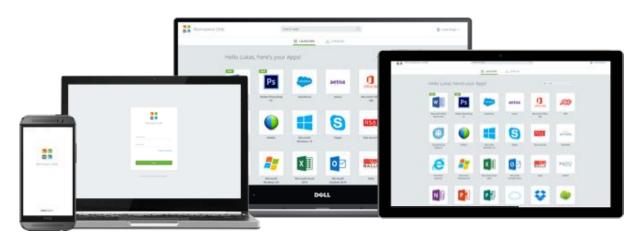

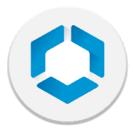

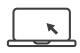

One place for all your business apps, optimized by device type

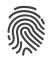

One-touch mobile single sign-on using device trust

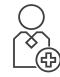

Simple self-service onboarding for new users and new devices

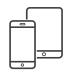

**Easy** multi-factor authentication using any mobile device

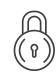

**Privacy** by design assures users personal apps and data remain invisible to IT

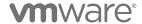

# When do I use each management mode?

Example Use Cases

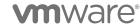

19

## "I just need email access on my phone." Entry-level use case

Contract Employee, BYOD, Temp Worker, etc.

Workspace ONE Intelligent Hub not installed

Stand-alone Workspace ONE Boxer email client

App Level management mode

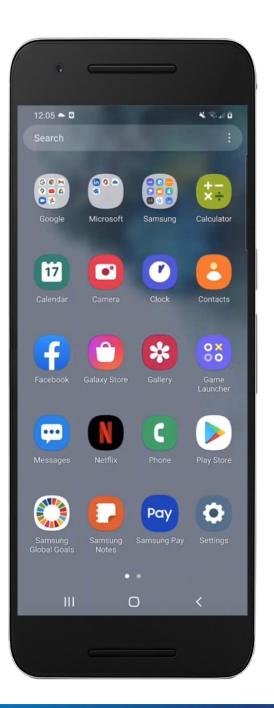

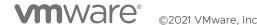

## "I just need email access on my phone."

#### App Level Management - UEM Console View

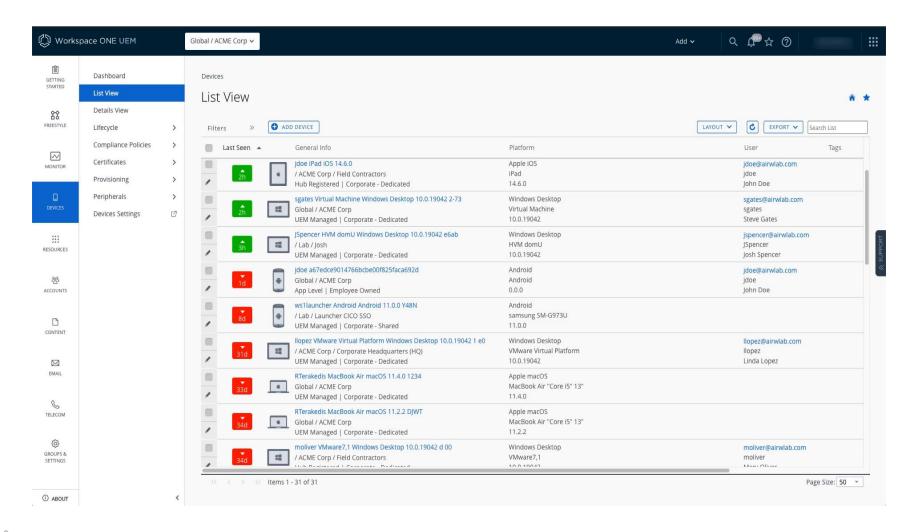

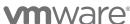

# "Contractors need access to internal web applications." OPTION 1 – Workspace ONE Web

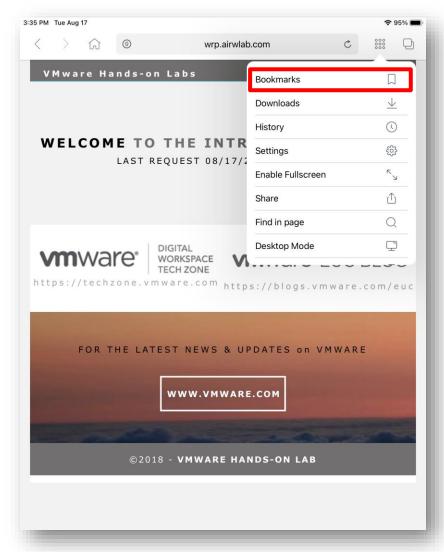

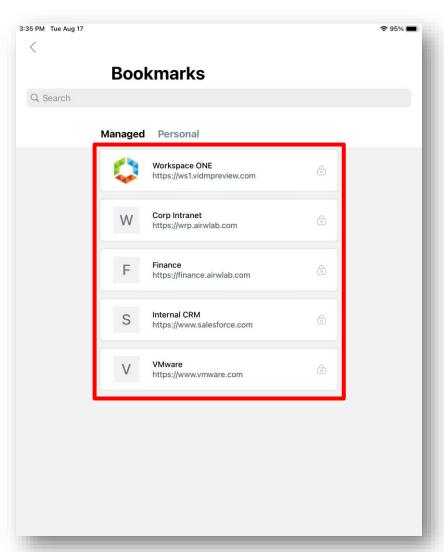

Enrollment through Workspace ONE Web

App Level Management

No App Catalog

Only bookmarks in Web app

DLP on the Web App

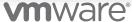

## "Contractors need access to internal web applications."

OPTION 2 – Intelligent Hub (Registered Mode) with Workspace ONE Web

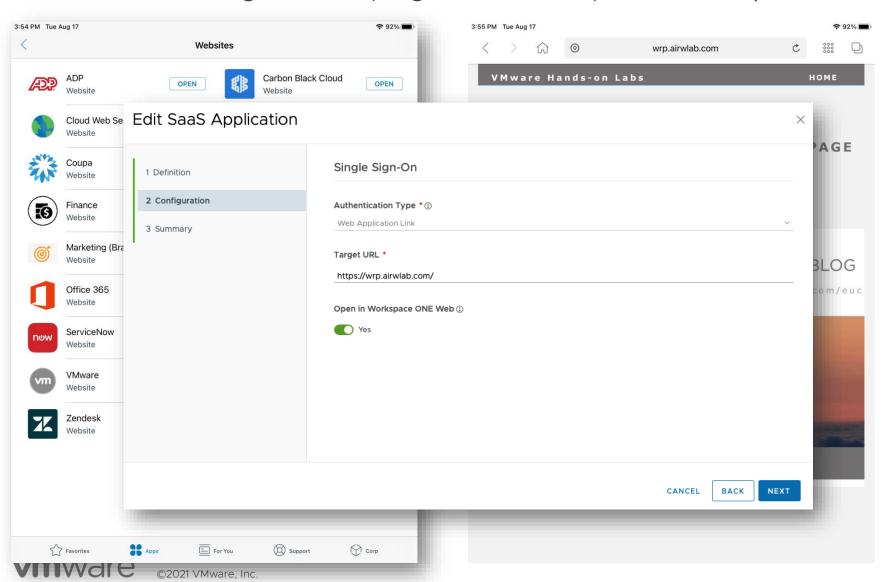

Registered Mode Intelligent Hub

App Catalog and Web Clips

Install native mobile apps from the catalog

Federated Apps integrated to launch through Web, requires Workspace ONE Access

Better User Experience

## "I need access to corporate Wi-Fi in several offices."

#### Any Device Platform

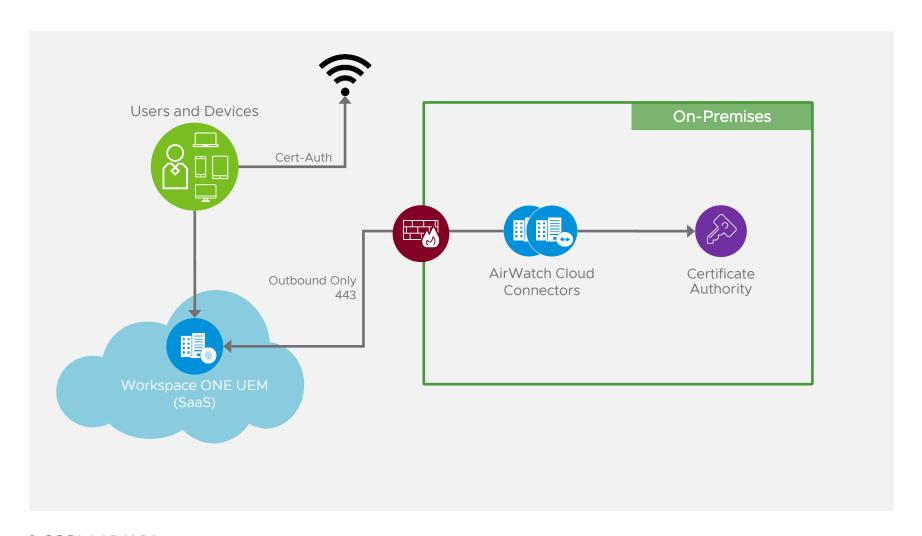

UEM Managed required

Must authenticate device

Certificate auth for Wi-Fi, eliminating password entry

Can be extended to email, web applications, etc.

## "I need access to restricted internal applications, SaaS and VDI."

Any remote workers
Hub Unified Catalog

- Deploy Native Apps
- · SaaS, Web, Internal, VDI

Conditional Access (Device

Compliance + User Risk

Score) to determine access to
applications – requires UEM
managed

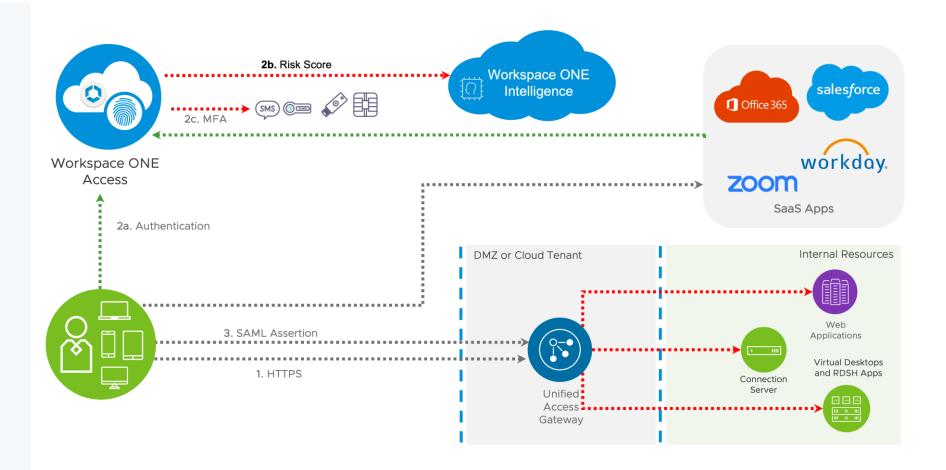

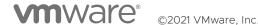

## "Apply Zero Trust principals to determine application access"

Secure access to Web, SaaS, Virtual Desktops and Published Applications

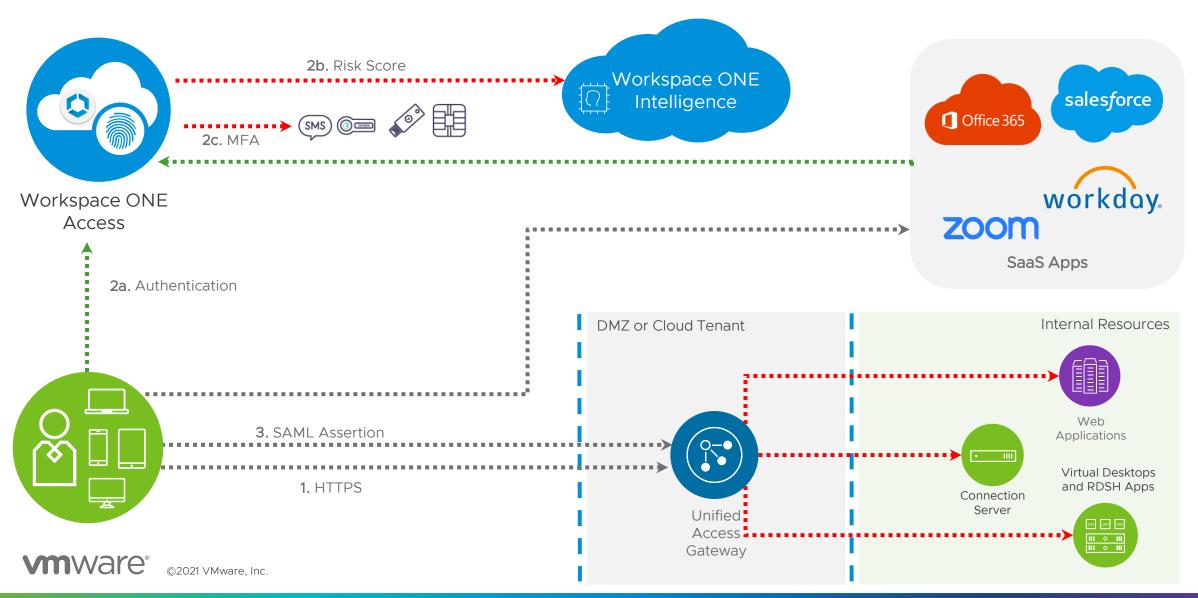

## Risk Score Aggregation

Compute a personalized Risk Score for every device and user in an organization

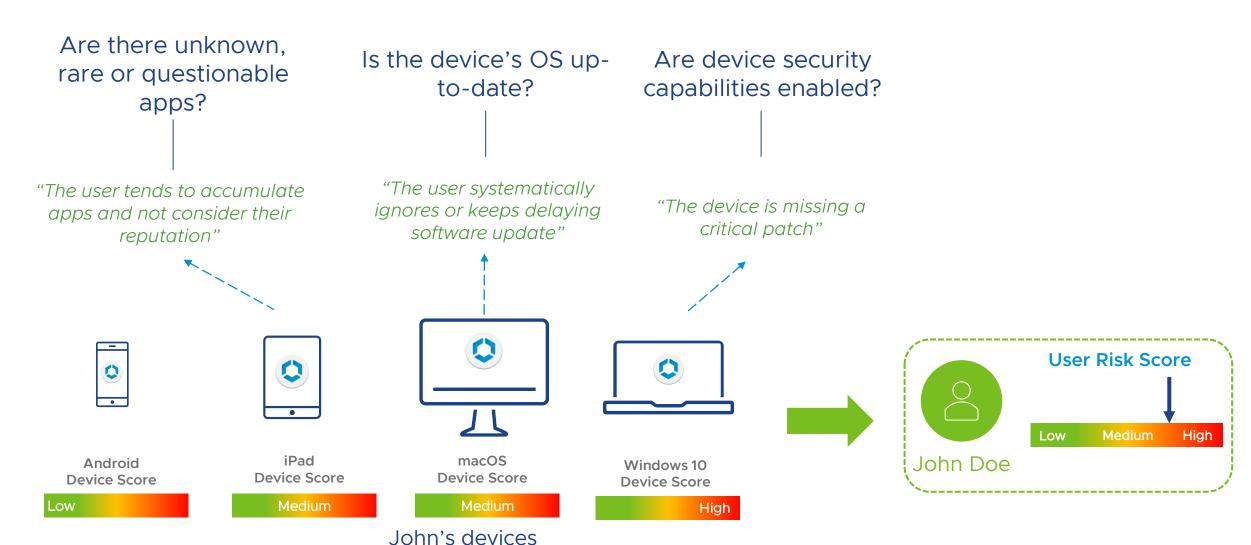

**m**ware

### Risk Indicators

#### User Behaviors Contributing to Risk Score

#### Device

Laggard Update

Risky Setting

Persistent Critical CVE\*

High Number of CVE\*

#### Apps

Compulsive App Download\*

Unusual App Download\*

App Collector\*

Rare App Collector\*

Based on UEM Privacy Settings

Unmanaged apps only

#### Threats

Anomalous Alert Activity (Carbon Black)

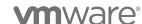

## Summary

#### General Guidelines for UEM Managed vs Registered Mode vs App Level

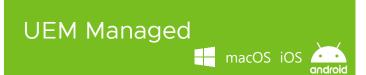

Provide access to corporate resources and fully manage the device

#### Use Cases:

- Personal device (BYOD)
- Corporate Dedicated
- Corporate Shared

# 

The user can access the catalog of corporate applications without full management of the device

 Desktops: IT can enforce baselines on Windows 10 and use sensors to collect additional device info

#### Use Cases:

 End-user requires access to corporate resources from personal device without giving IT full control of the device

#### App Level (MAM)

iOS android

Allow organizations to provide access to corporates resource on a per-app bases

#### Use Cases:

- Employee needs access to email only without providing IT management of the device
- Contractors needs access to internal websites from personal devices, and IT needs to apply security policies only to the corporate app

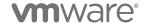

## Ready to Learn More?

euc.techzone.vmware.com

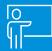

#### **TECH ZONE CONTENT**

- How to Enable Intelligent Hub and Workspace ONE Apps without Full Management
- Enabling Registered Mode for Windows 10 and DEEM
- Steps to Enable a Remote Workforce with Workspace ONE Part 1
- Steps to Enable a Remote Workforce with Workspace ONE Part 2
- VMware Workspace ONE and Horizon Reference Architecture
- Mastering Workspace ONE
- Onboarding Options for macOS

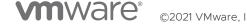

#### Resources to Get You Started

We have you covered whether you are learning, testing, or ready to deploy...

**Learn** more about Workspace ONE UEM

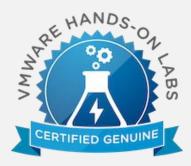

Workspace ONE Hands on Labs:

http://labs.hol.vmware.com/HOL/cat alogs/catalog/878

**Test Drive** Workspace ONE UEM on your devices

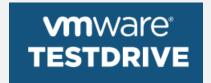

Workspace ONE on TestDrive https://portal.vmtestdrive.com/ **Get Started** on Your UEM PoC or Deployment

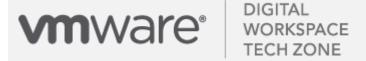

Workspace ONE Operational Tutorials

https://euc.techzone.vmware.com/

# mware DIGITAL WORKSPACE TECH ZONE

techzone.vmware.com

Your Fastest Path to Understanding, Evaluating and Deploying VMware Products

#### Other Tech Zone Sites

go.techzone.vmware.com

#### CARBON BLACK TECH ZONE

carbonblack.vmware.com

## THE CLOUD PLATFORM TECH ZONE

core.vmware.com

## NETWORKING AND SECURITY TECH ZONE

nsx.techzone.vmware.com

## VMWARE CLOUD TECH ZONE

vmc.techzone.vmware.com

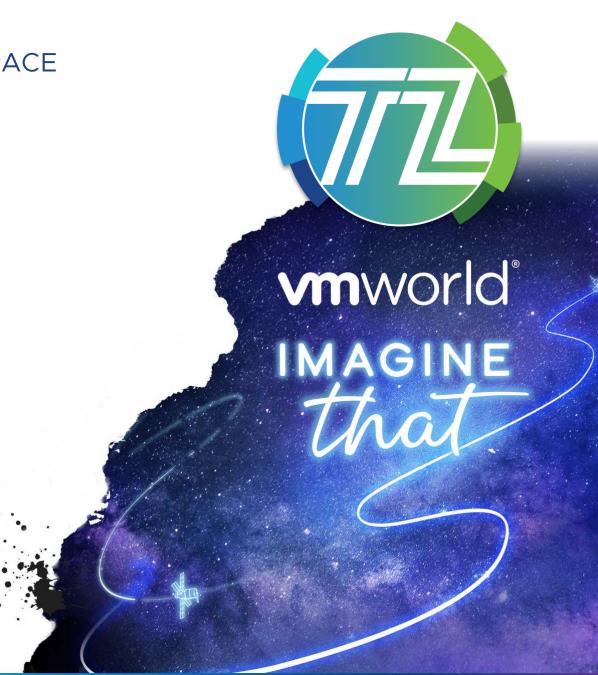

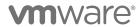

Thank you!

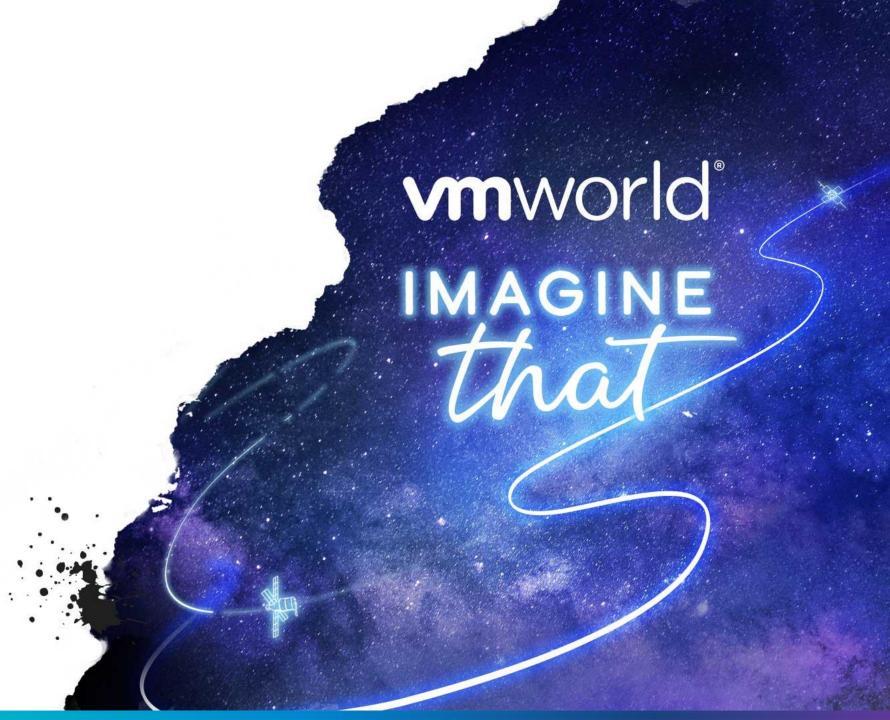